# Linux 和window server 2008 R2文件服务器搭建

在局域网中, 以文件数据共享为目标, 需要将供多台计算机共享的文件存放于一台计算机中。 这台计算机就被称为文件服务器。我们在公司,通常要打开服务器上的共享文件夹,而怎么在不同<br>操作系统下实现共享是接下来要学习和操作的。

 $\overline{-}$ , Linux

### 1、安装samba服务句

通过虚拟光驱挂载iso镜像:

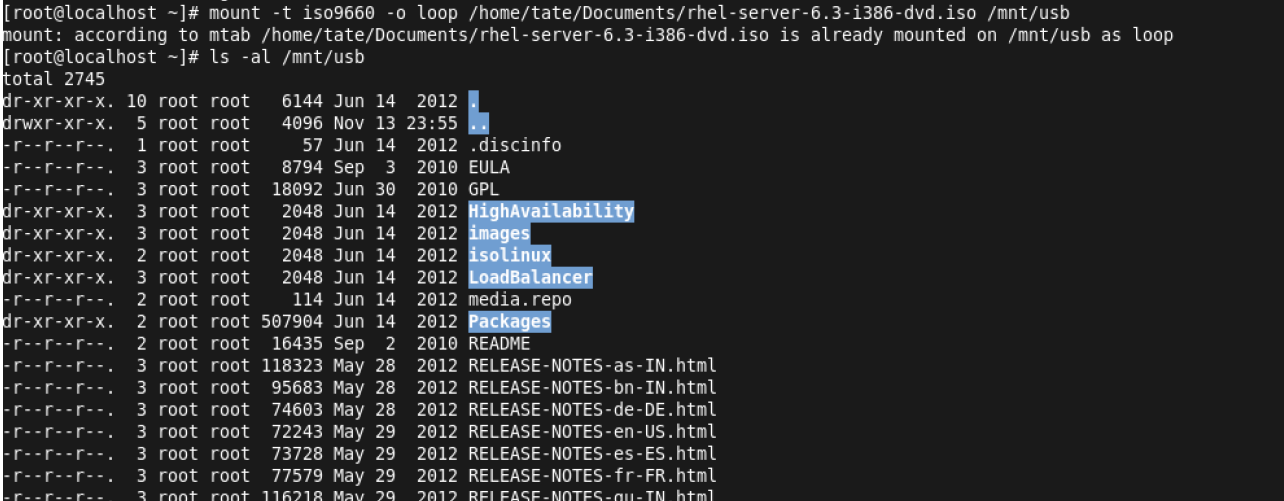

寻找samba服务包并日安装, 一共有四个服务包需要安装:

```
[root@localhost Server]# find /mnt/usb -name "samba*"
/mot@tocathost-serverj#-rind-/mnt/dsb--name--samba-<br>/mnt/usb/Packages/samba-3.5.10-125.el6.i686.rpm<br>/mnt/usb/Packages/samba-client-3.5.10-125.el6.i686.rpm
/mnt/usb/Packages/samba-common-3.5.10-125.el6.i686.rpm
/mnt/usb/Packages/samba-winbind-3.5.10-125.el6.i686.rpm
/mnt/usb/Packages/samba-winbind-clients-3.5.10-125.el6.i686.rpm
Finity ass, rachages, samba winsing etients 5.5.10 125.eto.1000.1pm<br>[root@localhost Server]# rpm -ivh .samba-3.5.10-125.el6.i686.rpm -f --nodeps<br>error: open of .samba-3.5.10-125.el6.i686.rpm failed: No such file or directo
[root@localhost Server]# cd /mnt/usb/Packages
rioot@tocath<del>ost-serverj</del>#-ea-ymme;door.com/serversite.ids.com/serversite.ids86.rpm -f --nodeps<br>[root@localhost-Packages]# rpm -ivh samba-3.5.10-125.el6.i686.rpm -f --nodeps<br>warning: samba-3.5.10-125.el6.i686.rpm: Header V
                                  Preparing...
   i:samba
root@localhost Packages]# rpm -ivh samba-3.5.10-125.el6.i686.rpm -f --nodeps^C<br>[root@localhost Packages]# rpm -ivh samba-3.5.10-125.el6.i686.rpm -f --nodeps^C
.<br>warning: samba-client-3.5.10-125.el6.i686.rpm: Header V3 RSA/SHA256 Signature, key ID fd431d51: NOKEY
                                  Preparing...
   i:samba-client
[root@localhost Packages]# rpm -ivh samba-common-3.5.10-125.el6.i686.rpm -f --nodeps
.<br>warning: samba-common-3.5.10-125.el6.i686.rpm: Header V3 RSA/SHA256 Signature, key ID fd431d51: NOKEY
                                   Preparing...
   1:samba-common
[root@localhost Packages]# rpm -ivh samba-winbind-3.5.10-125.el6.i686.rpm -f --nodeps
root@tocathost Packagesj# rpm -1vn samba-winbind-s.p.10-125.et0.1080.rpm -1 --nodeps|<br>| warning: samba-winbind-3.5.10-125.el6.i686.rpm: Header V3 RSA/SHA256 Signature, key ID fd431d51: NOKEY<br>| Preparing... ###############
[root@localhost_Packages]# rpm -ivh samba-winbind-clients-3.5.10-125.el6.i686.rpm -f --nodeps
.<br>warning: samba-winbind-clients-3.5.10-125.el6.i686.rpm: Header V3 RSA/SHA256 Signature, key ID fd431d51: NOKEY
Preparino..
                                   package samba-winbind-clients-0:3.5.10-125.el6.i686 is already installed
```
寻找xinetd服务包并且安装, 一共一个服务包需要安装:

[root@localhost usb]# find /mnt -name "xinetd\*" /mnt/usb/Packages/xinetd-2.3.14-34.el6.i686.rpm [root@localhost usb]# rpm -ivh xinetd-2.3.14-34.el6.i686.rpm error: open of xinetd-2.3.14-34.el6.i686.rpm failed: No such file or directory error: open or xineta-2:3:14-34.eto.iooo.ipm rafted: No Such Tite<br>[root@localhost usb]# cd ./Packages<br>[root@localhost Packages]# rpm -ivh xinetd-2.3.14-34.el6.i686.rpm  $Preparing...$ 1:xinetd

安装完成后,确定所有的安装包已就绪:

```
[tate@localhost Desktop]$ rpm -qa samba*
samba-winbind-clients-3.5.10-125.el6.i686
samba-client-3.5.10-125.el6.i686
samba-winbind-3.5.10-125.el6.i686
samba-3.5.10-125.el6.i686
samba-common-3.5.10-125.el6.i686
[tate@localhost Desktop]$ rpm -qa xinetd*
xinetd-2.3.14-34.el6.i686
```
### 2、配置smb.conf文件

通过命令 vim /etc/samba/smb.conf 进行配置, 创建共享目录为Tate, 路径为/usr/share/sn, 并设置访问用户snow,命令为smbpasswd (或者pdbedit) -a snow,之后通过service smb restart开 启smb服务。

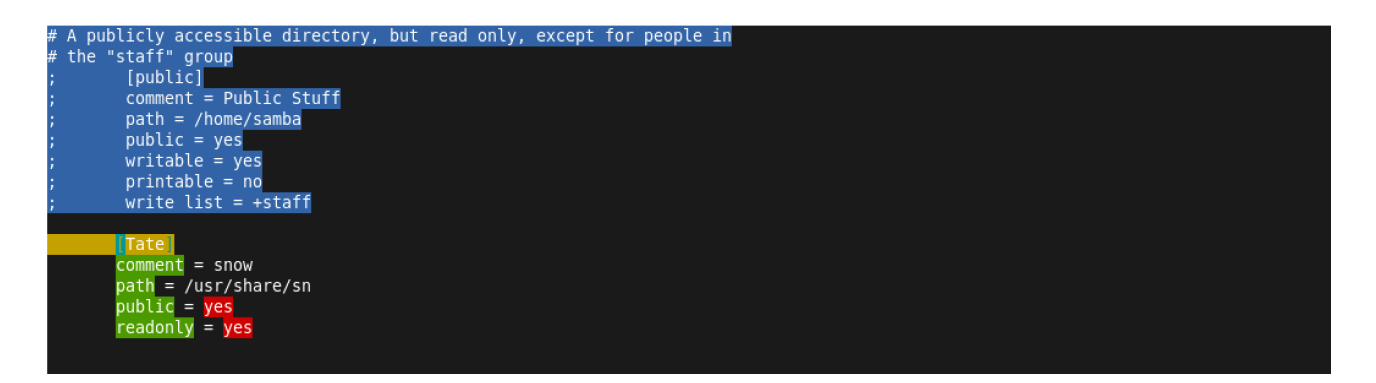

### 3、访问共享目录

设置静态IP,通过window访问文件服务器, ip地址为: 192.168.113.130, 从运行打开输入 密码后可以看到共享文件目录Tate。

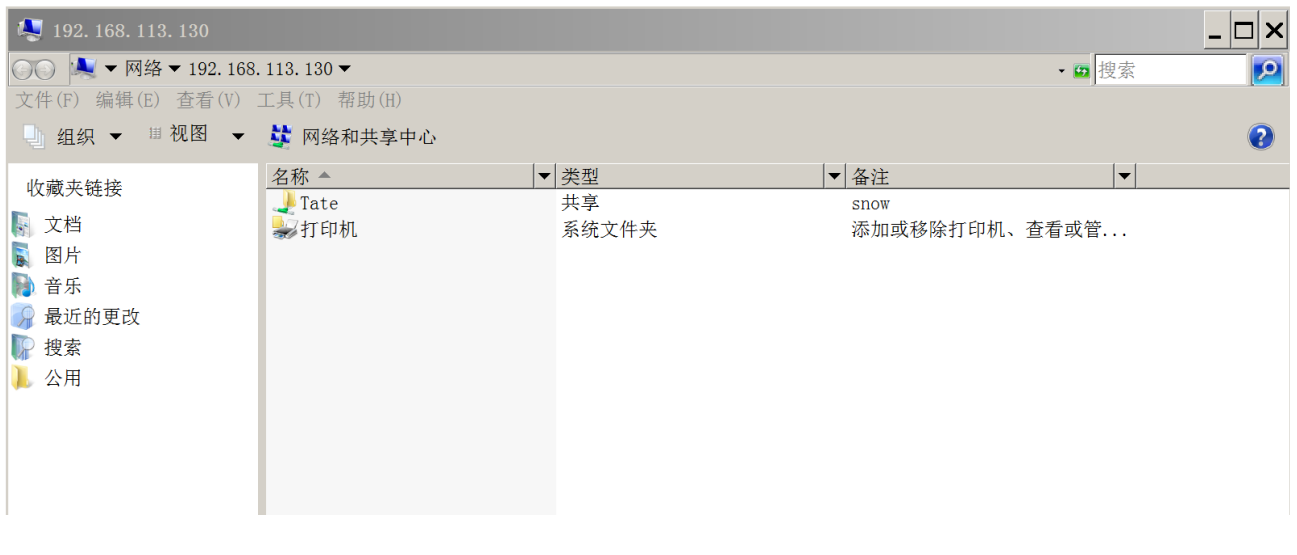

# $\equiv$ . Window server 2008 R2

### 1、Active Directory安装与配置

设置静态IP: 192.168.113.131, 从服务器管理器添加角色"active directorv域服务", 并根据 向导完成AD服务器的安装,运行输入命令"dcpromo"亦可,此处选用的域为sf-express.com。安装完 成后重启, 通过查看AD数据文件、DNS服务等确定AD安装无误。

## 2、添加用户和组

从AD中添加用户"佘孟都"和"王亮"并且添加至组"IT-运维", "任总"和"周东方"到组"HR-历练"。

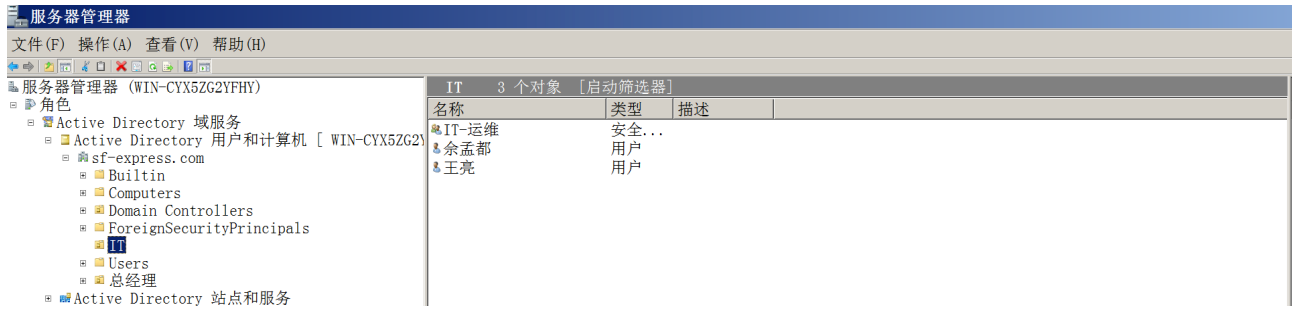

#### 设置用户的密码策略。

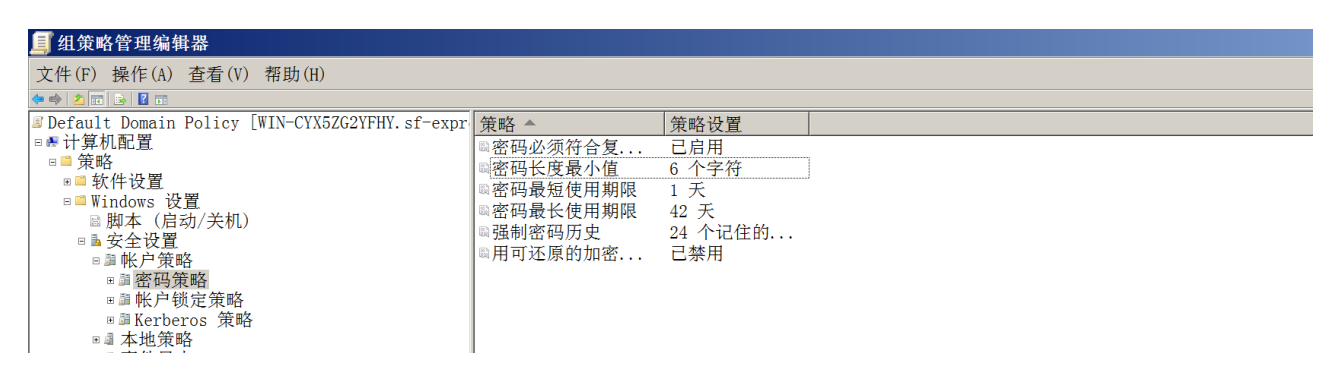

## 3、创建共享文件夹

首先需要删除默认的隐藏文件夹, 通过命令net share可以查看, 在注册表中可以修改, 在路 径HKEY\_LOCAL\_MACHINE\SYSTEM\CurrentControlSet\Services\LanmanServer\Parameters下 新建DWORD32位值autoshareserver, 重启后生效。

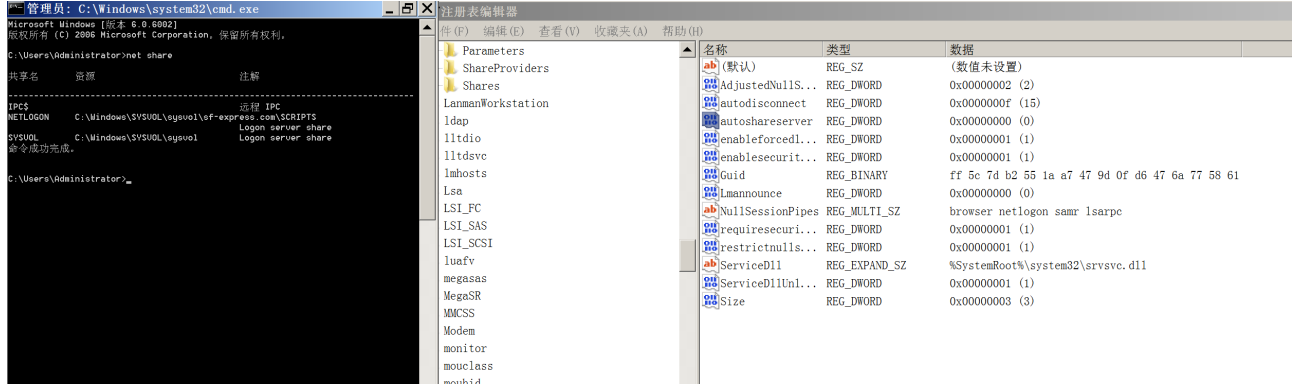

在C盘中创建一个共享文件夹"root-share",子文件夹为"总经理"和"IT",修改共享权限和 NTFS权限, 以实现不同的需求和功能, 其中子文件夹可以取消继承父文件夹的权限。

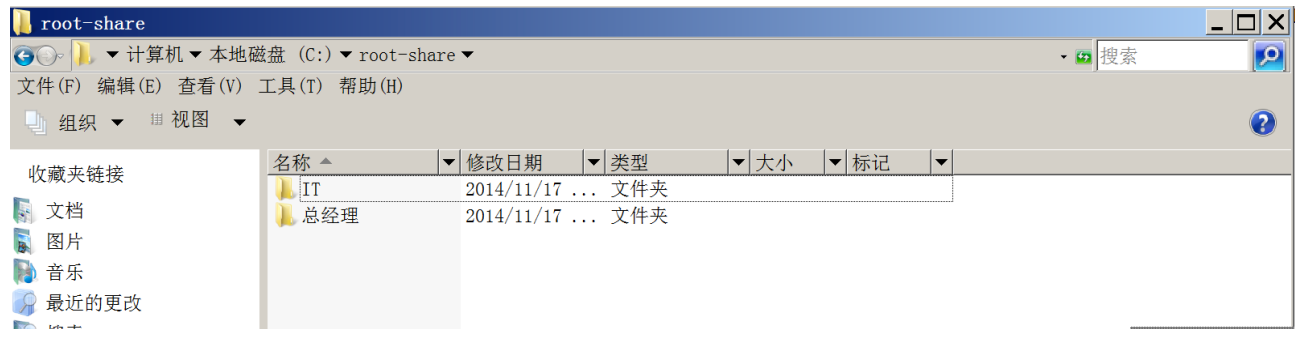

在"总经理"文件夹中,添加了"佘孟都"用户的读取权限,而"IT"为修改权限,当用该用户登录 计算机并打开共享文件夹时,可以对"IT"里的文件进行修改,而只能读取"总经理"中的文件。

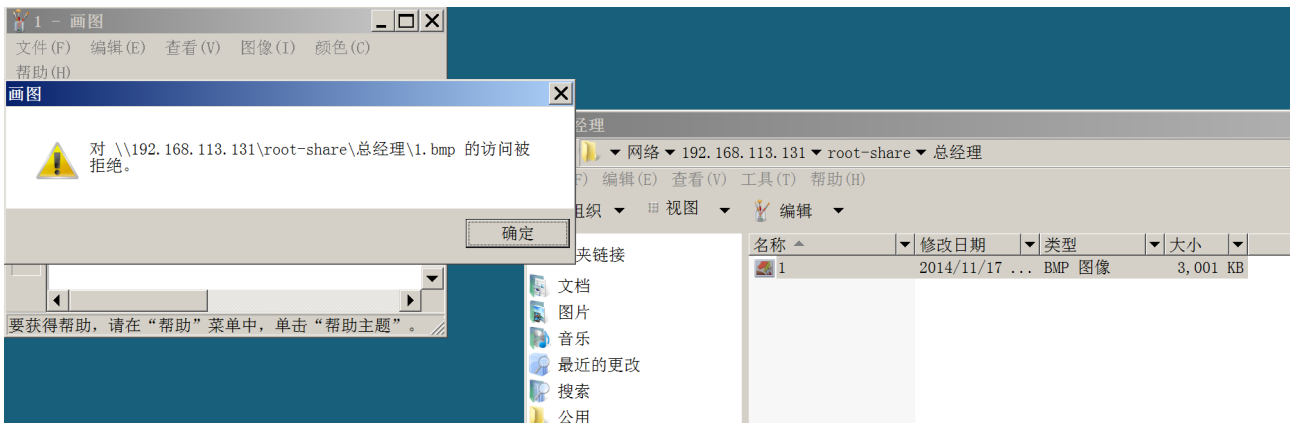

## 4、磁盘配额

从角色添加"文件服务器资源管理器", 安装完毕后从管理工具中打开配置选项, 可自行创作 模板, 比如给文件夹"总经理"分配20M空间, 当超过设置限制时会弹出警告。

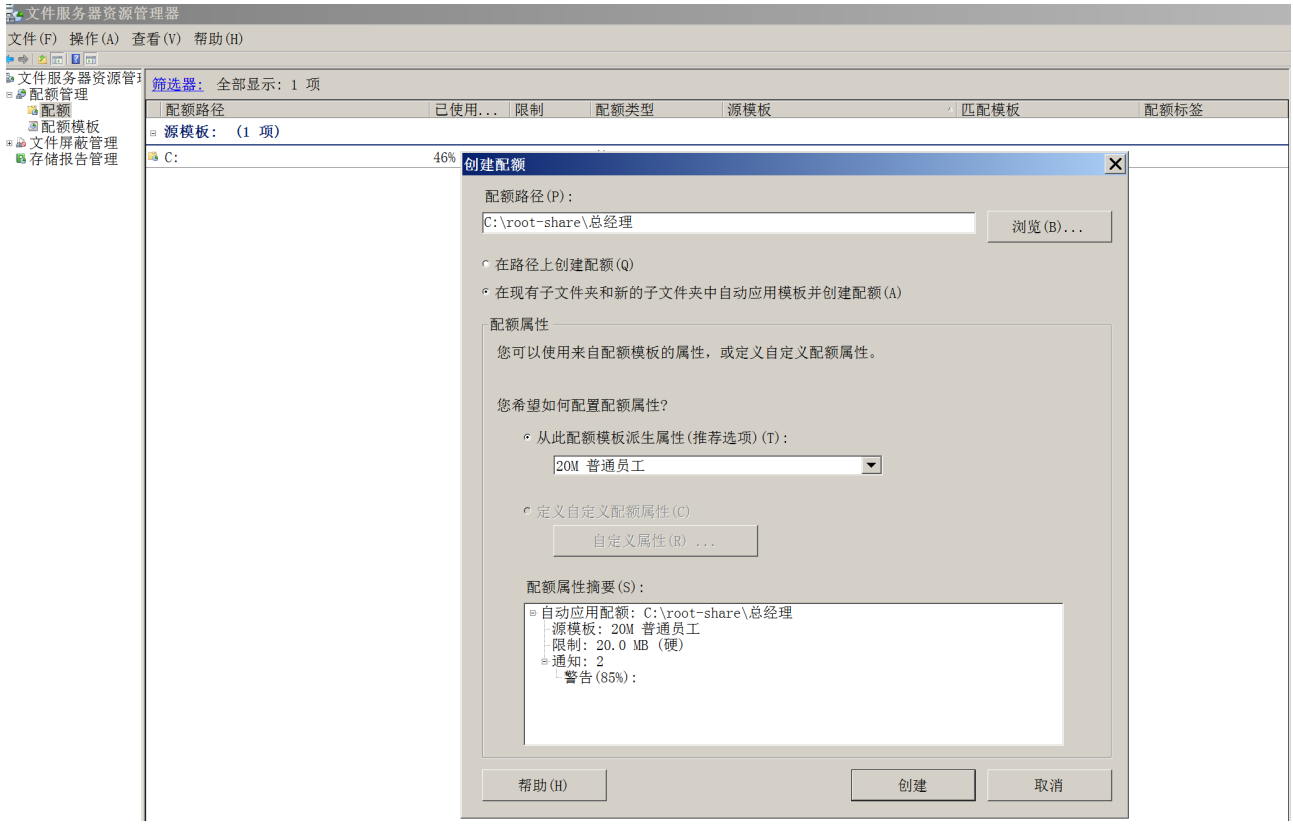

### 5、数据屏蔽

可以设置允许存放文件的类型。

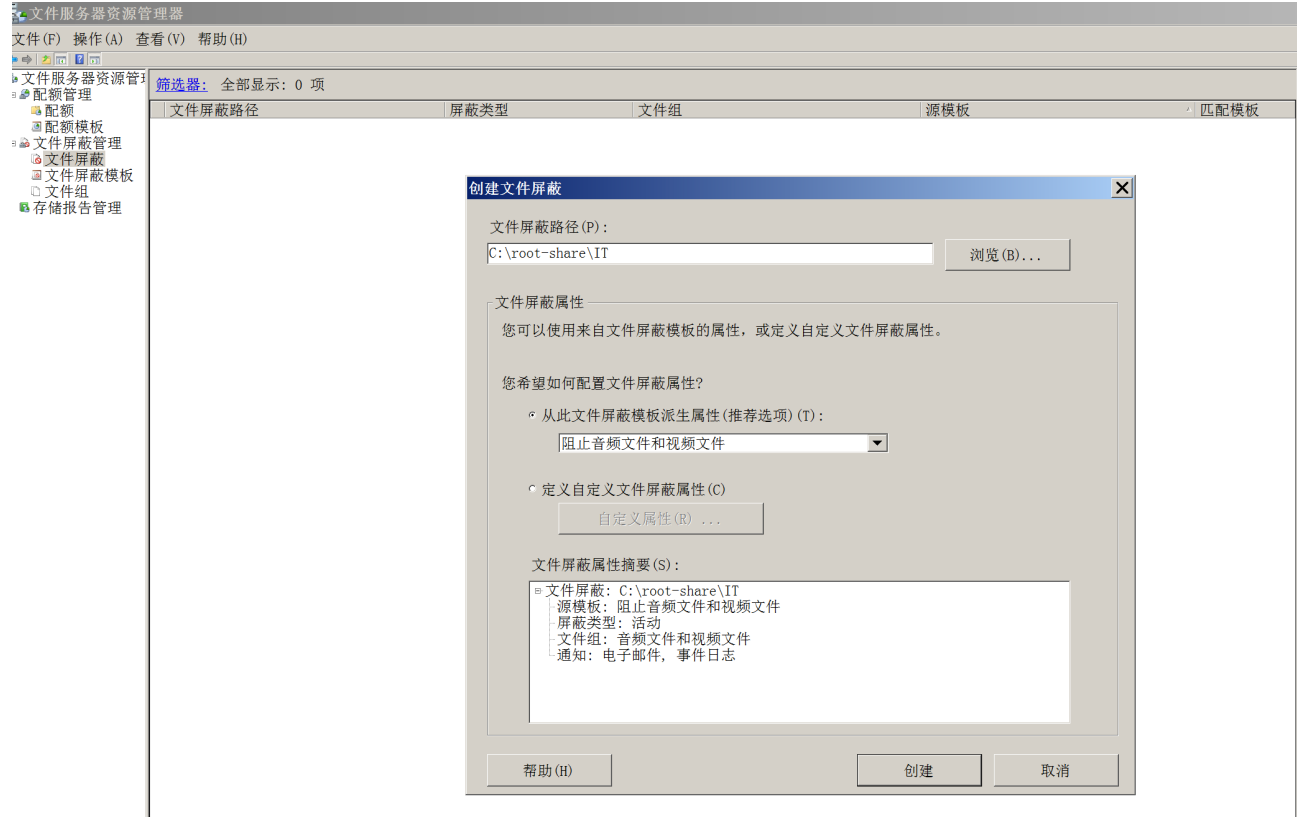

### 6、分布式文件系统DFS

创建DFS命名空间:服务器名称为计算机"Tate",命名空间为"tate-share",可以将位于不同 服务器上的共享文件夹组合到一个或多个逻辑结构的命名空间。打开DFS管理,创建文件夹"org", 目标路径指向本机上述共享文件夹"root-share"。

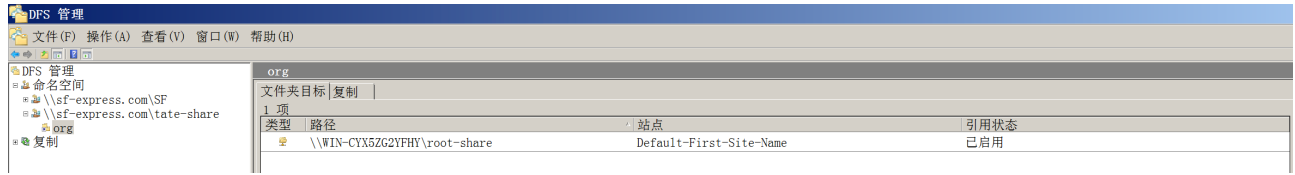

同时在另一服务器系统window server 2008 r2上创建AD, 服务器名称为"snow", 实现该域sfexpress.com上的额外域控制器, 配置好DNS, 静态IP为: 192.168.113.132, 添加DFS管理, 并且 创建共享文件夹snow-share, 子文件夹为AOC和ATO, 在服务器Tate上DFS继续创建文件夹 "org1", 目标路径指向snow上的共享文件夹snow - share。

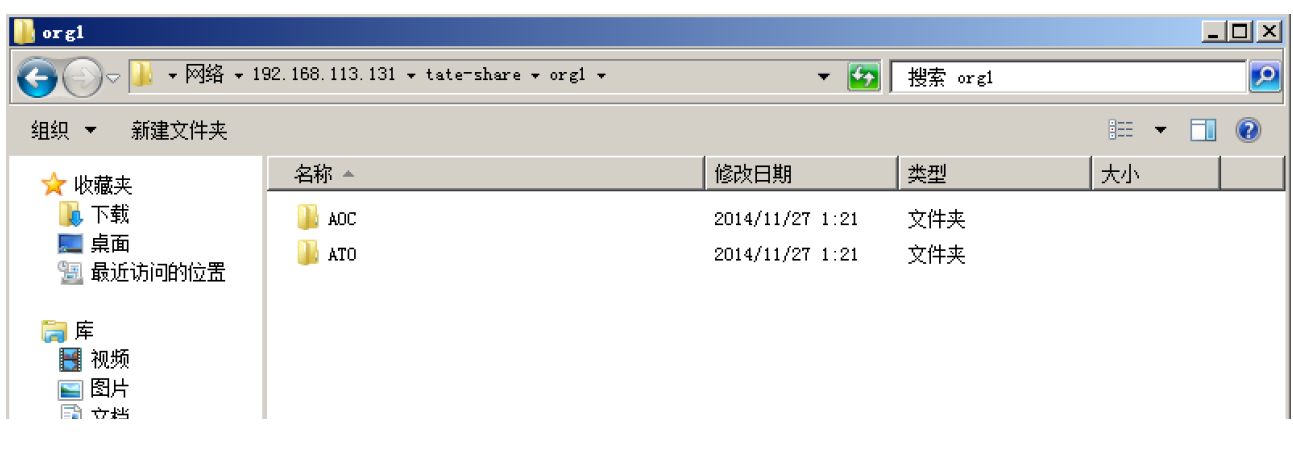

# 7、文件复制服务FRS

可用于保持跨有有限带宽网络连接的服务器之间的文件夹同步, 在DFS管理上新建复制组 tate&snow, 可以将不同服务器添加进来(此处为Tate和Snow),

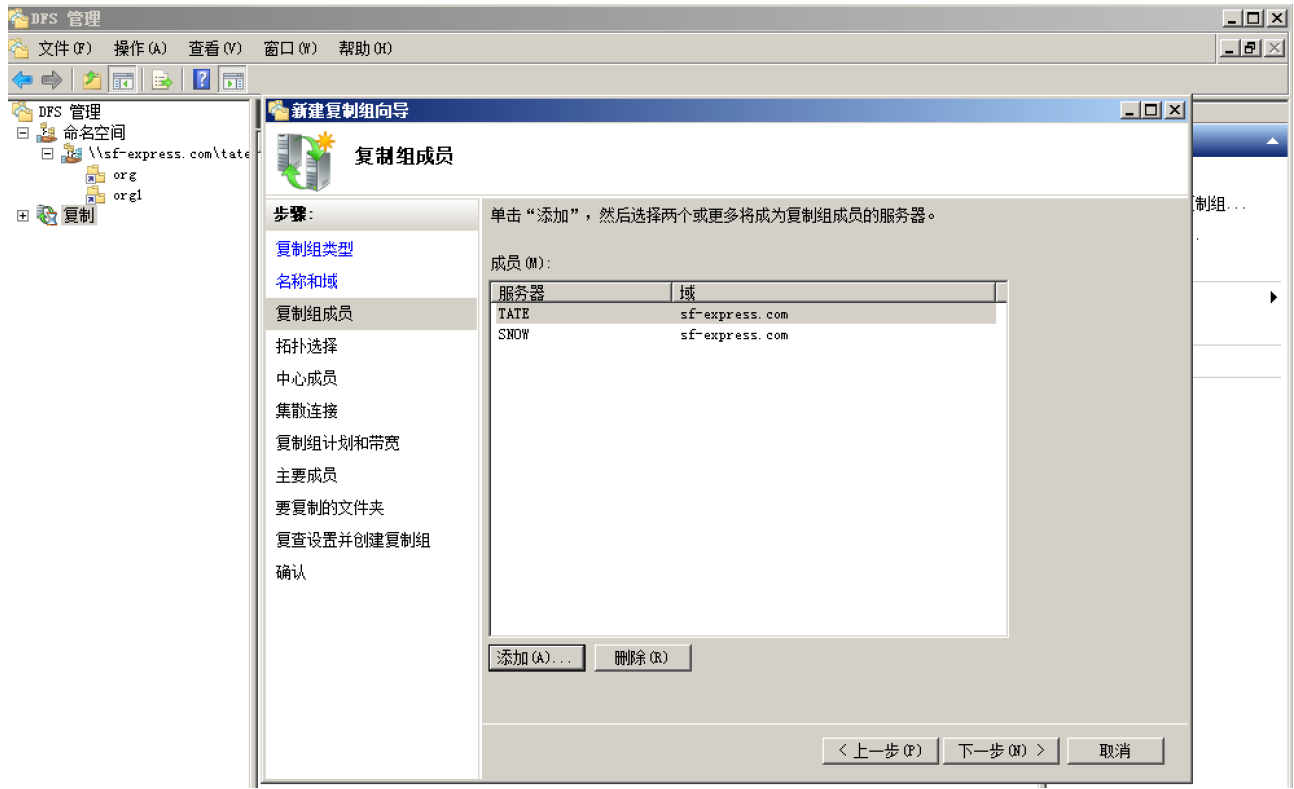

选择在文件(夹)复制初始期间具有权威性的主成员和"交错"拓扑连接。

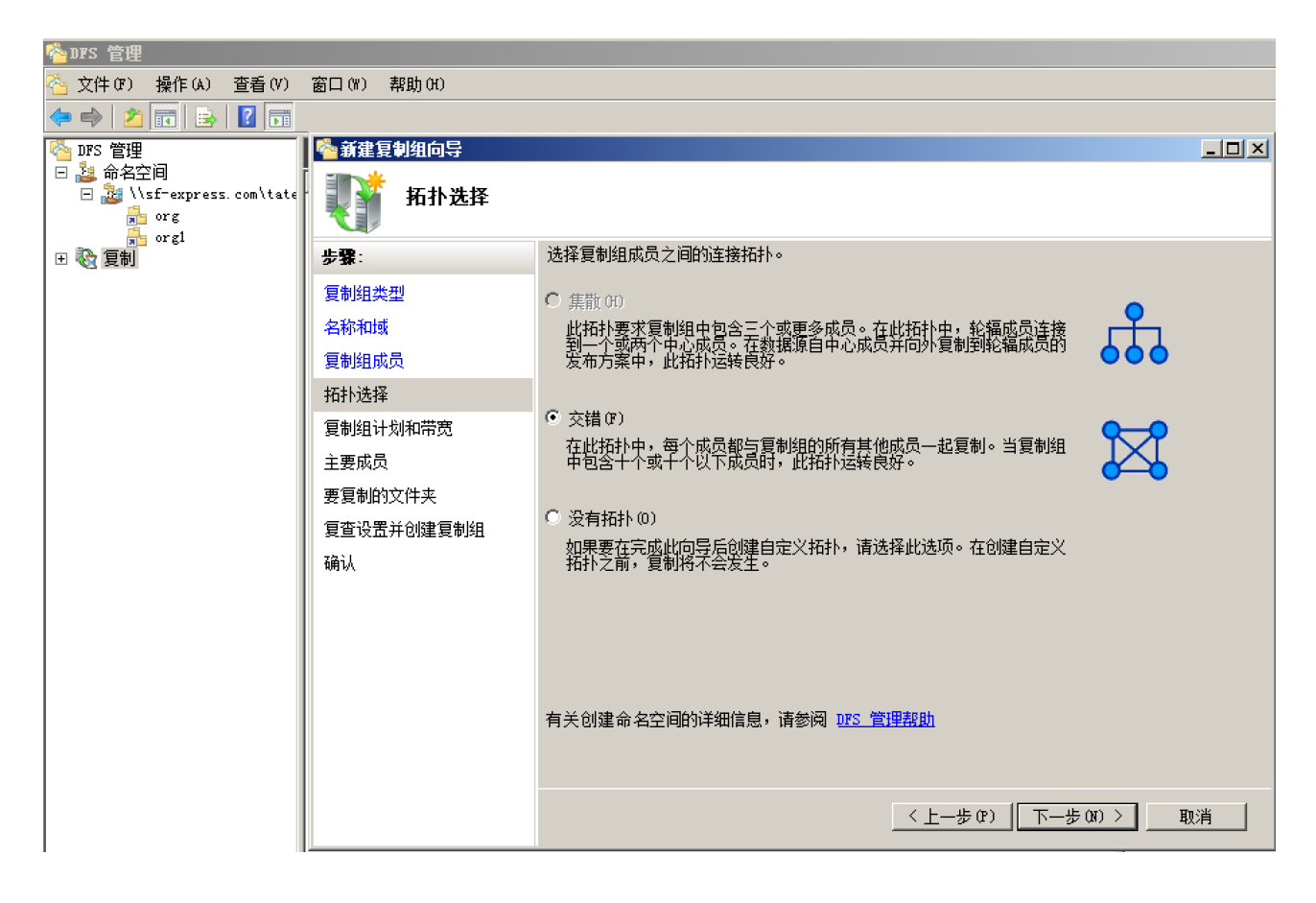

### 根据向导可以完成复制。

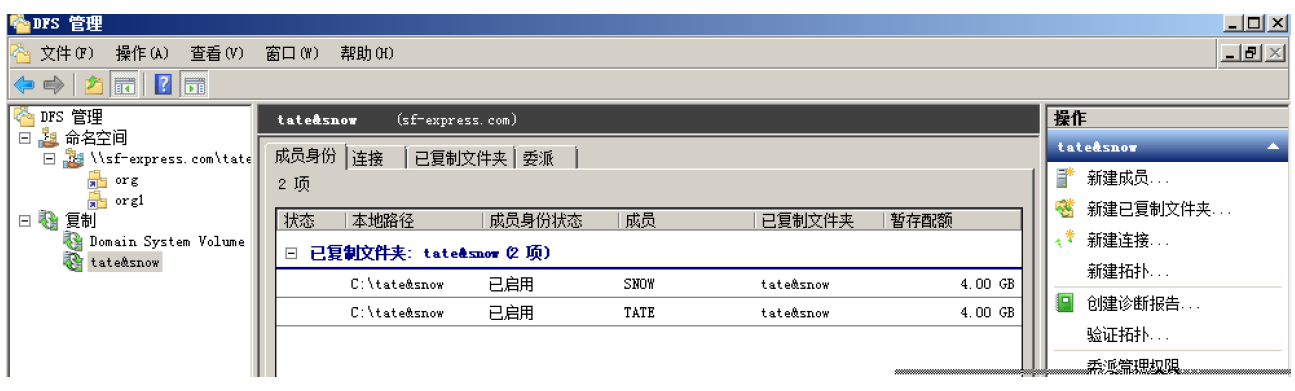

测试:复制一张图片到Tate中的tate&snow文件夹中, 在Snow上同样可以收到, 且时间一 致, 说明复制组成功。

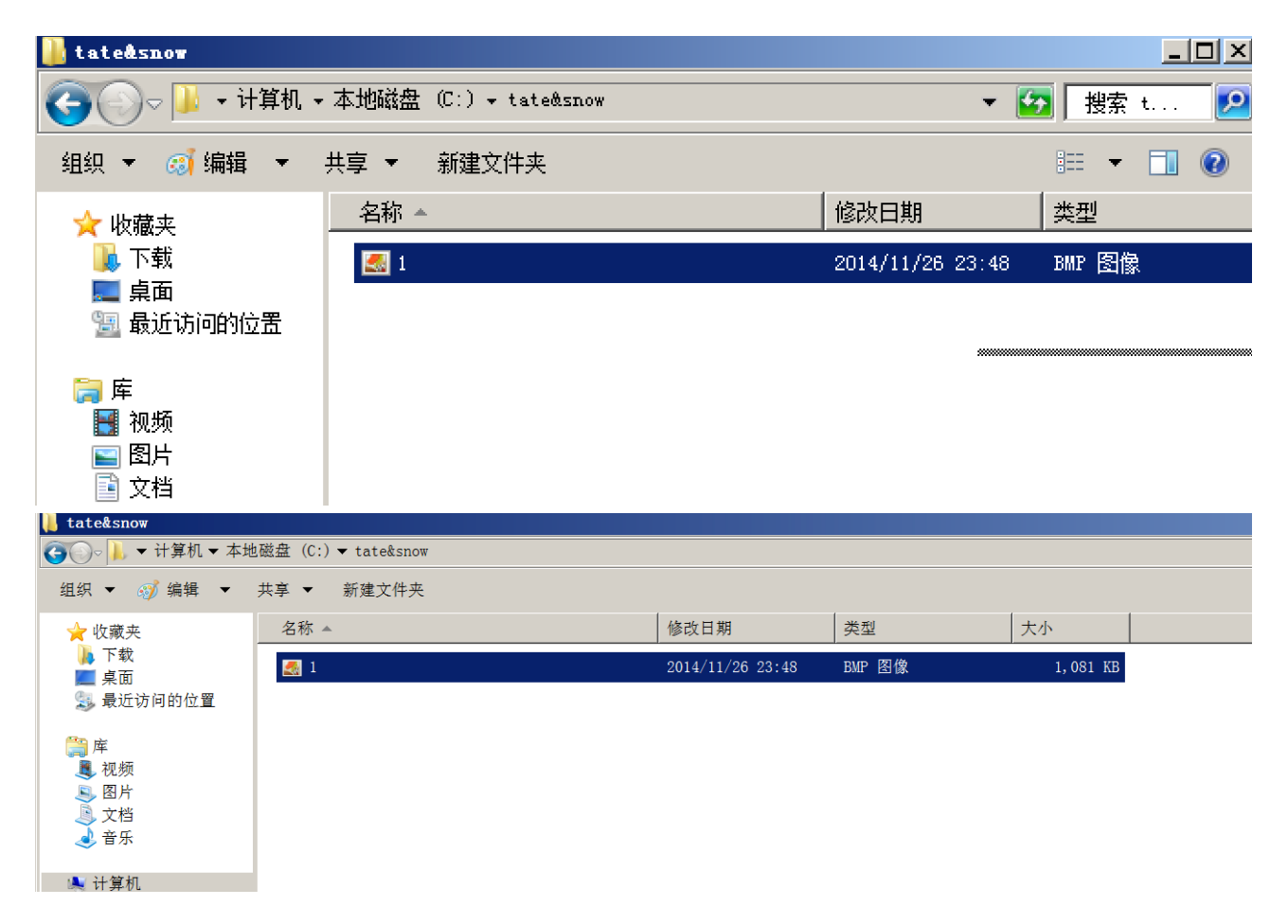

最后再通过DFS管理创建文件夹"tate&snow", 目标路径分别指向两个服务器的文件夹 "tate&snow", 至此文件复制已完成。

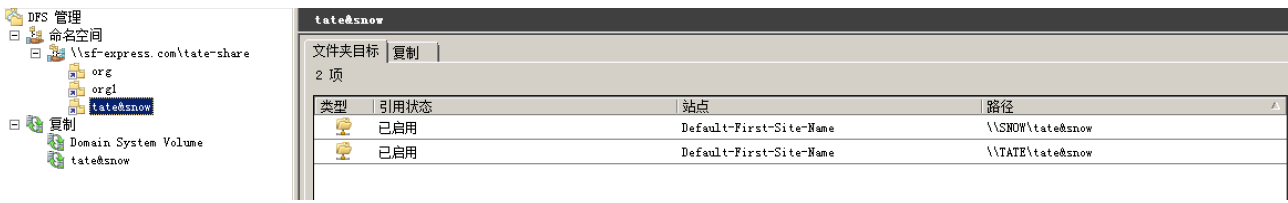